Contenu de votre paquet :

**REMARQUE :** vous ne pouvez recevoir aucun appel fixe si vous éteignez le routeur.

## **Dépannage**

Algas Migas

**1.** Branchez le nouvel appareil en utilisant les câbles fournis.

Si le voyant LED du routeur ne s'allume pas en blanc au bout de 10 minutes, éteignez le routeur, patientez 10 secondes et rallumez-le.

- **2.** Patientez à nouveau 10 minutes.
- **3.** Si le problème persiste, contactez-nous : www.m-budget-tv.ch/help ou via notre hotline au 0800 15 17 28.

# **Activer et désactiver le WiFi**

Appuyez pendant env. 5 secondes pour activer ou désactiver le WiFi. Le bouton s'allume en blanc une fois le WiFi activé.

# **Mon compte**

Connaissez-vous «Mon compte» ? Il s'agit de votre espace personnel en ligne.

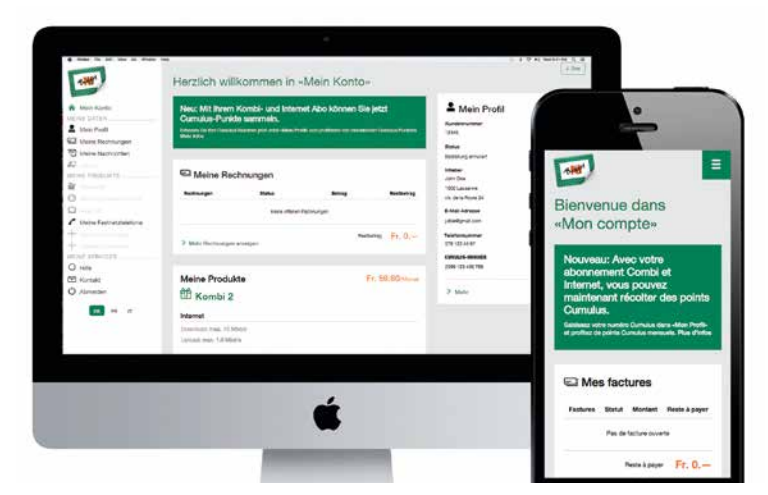

# Budget INSTALLER INTERNET M-BUDGET

INGROS MIGROS MIGROS M

INGROS MGROS MGROS M

Interaction Microsofthe Redistributed

INGROS MIGROS MIGROS MIGROS MIGROS MIGROS MIGROS MIGROS MIGROS MIGROS

interest interest interested

interest Microsoftwags and

intered s intered s intered and

Microsof Microsoftwaco

Miseos Miseos Miseo<br>Miseos Miseos Miseo<br>Miseos Miseos Miseo

intered intered interest

Miseos Miseos Miseo<br>Miseos Miseos Miseo<br>Miseos Miseos Miseo

Microsofthicaps Microsofthicaps

Miseos Miseos Miseo<br>Miseos Miseos Miseo<br>Miseos Miseos Miseo

Micros Micros Microsoft

intered Microsofthest

Miseo S Miseo S Miseo

internos micros micros

Micros Micros Microsof

Micros Microsoft

INCROS MICROS MICROS

interace a metal streament and the red streament of the control of the control of the control of the control of

Is Mickeds Mickeds Mickeds Micked

iseos ingeos in

Is thisknos thisknos thisknos

Michego's Mich

**MGROS M** 

MGROS MGRO

Algros

Sous «Mon compte», vous pouvez gérer vos données personnelles, consulter vos factures et vos appels, activer des services et options supplémentaires, et bien plus encore. www.m-budget-internet.ch/mon-compte

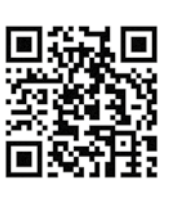

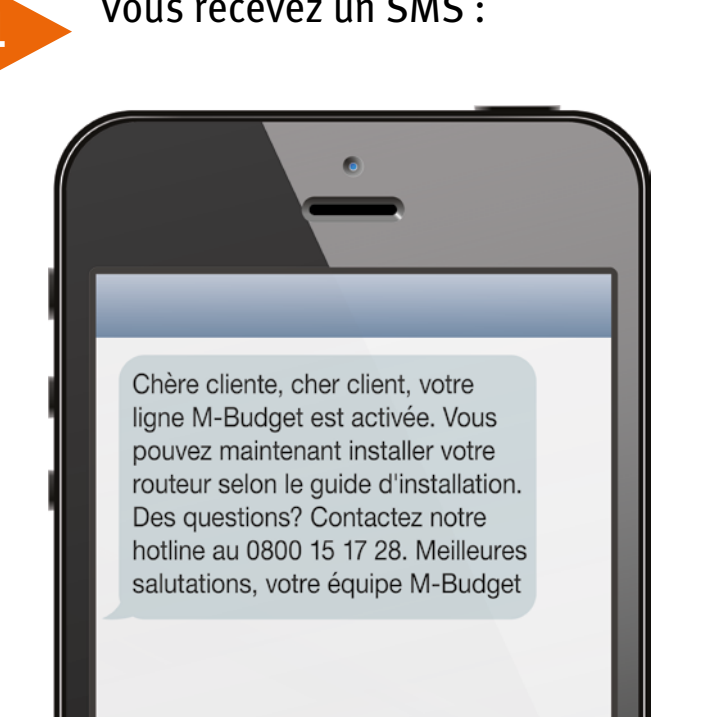

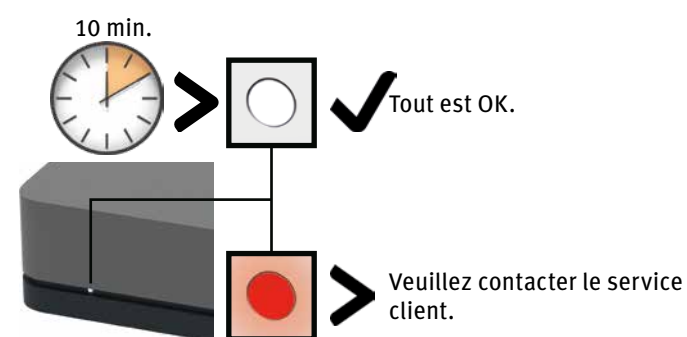

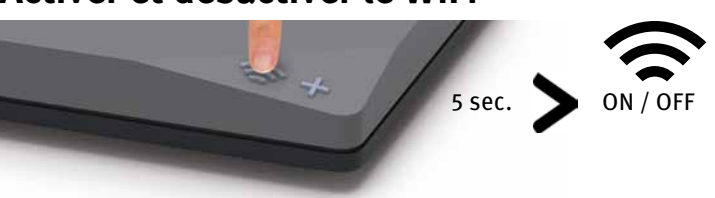

Le nom du WiFi (SSID) et le mot de passe sont indiqués au dos du routeur.

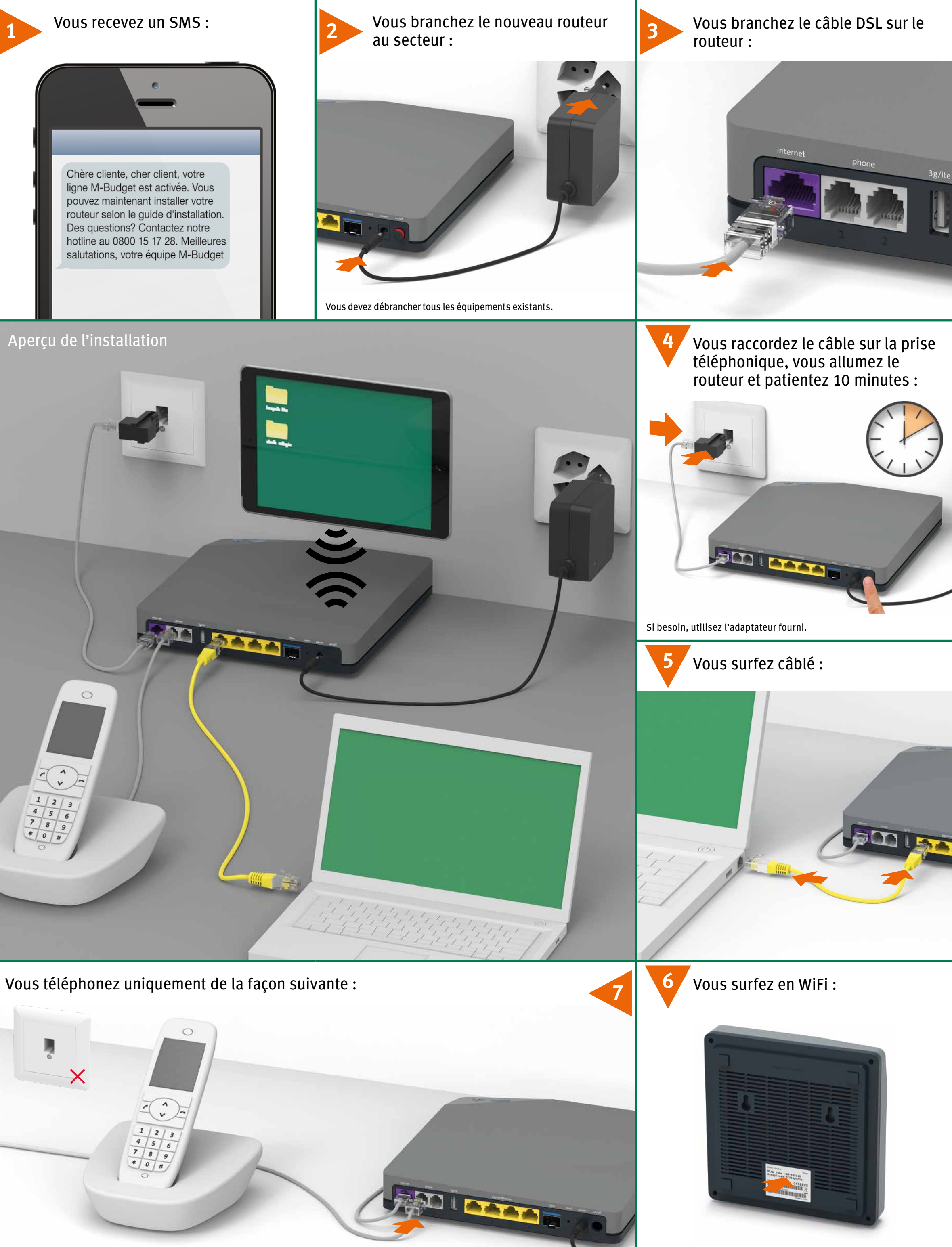

(version fibre au verso)

10803 10803 10803 10803 10803 110

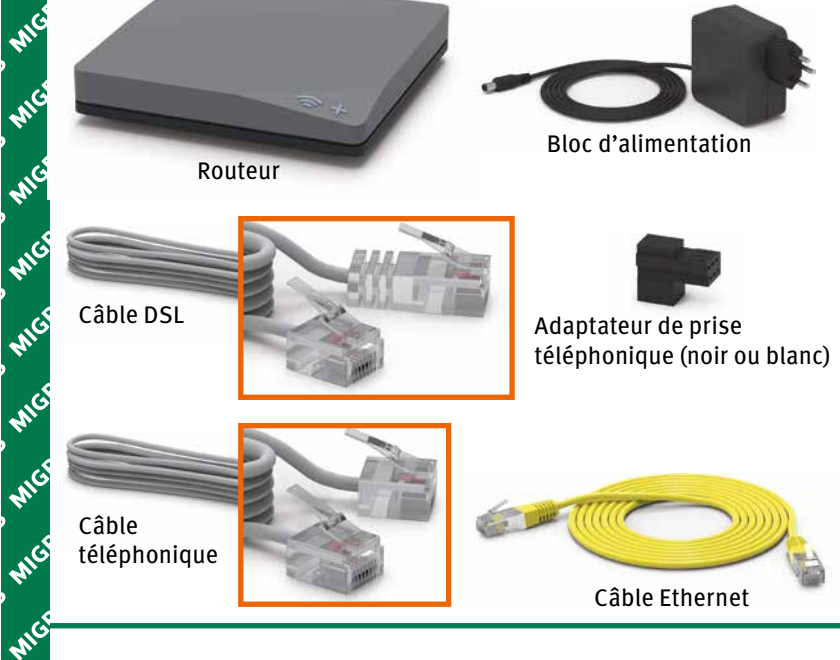

### Raccordez les téléphones analogiques et les stations de base DECT à «phone».

**Des questions ?**

Ici vous trouverez plus d'informations sur Internet M-Budget : shop.m-budget.migros.ch/fr/aide

which there will were were were were were were

intered s intered s intered intered intered intered intered intered intered.

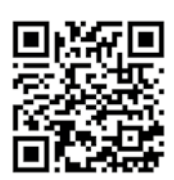

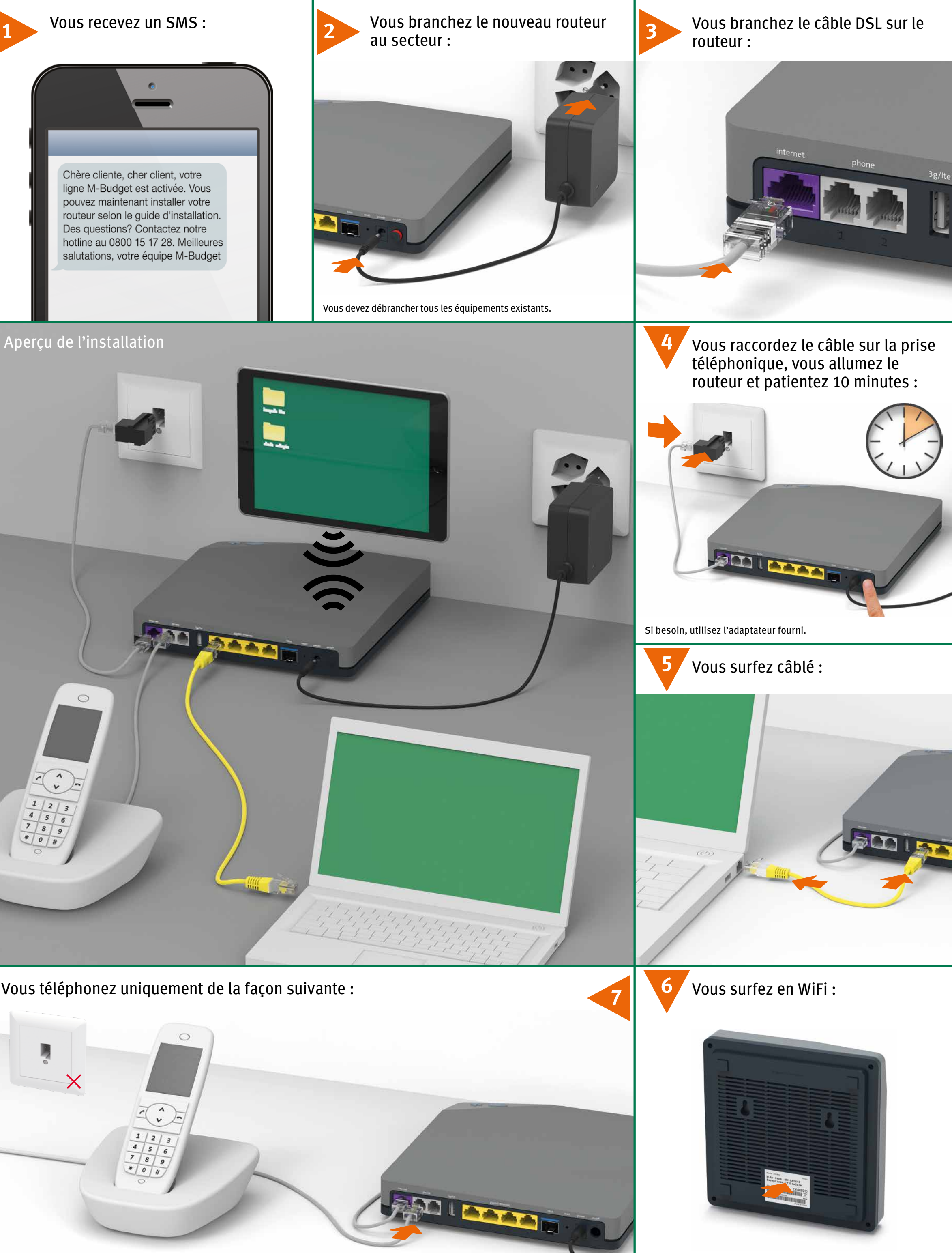

**Start**

routeur.

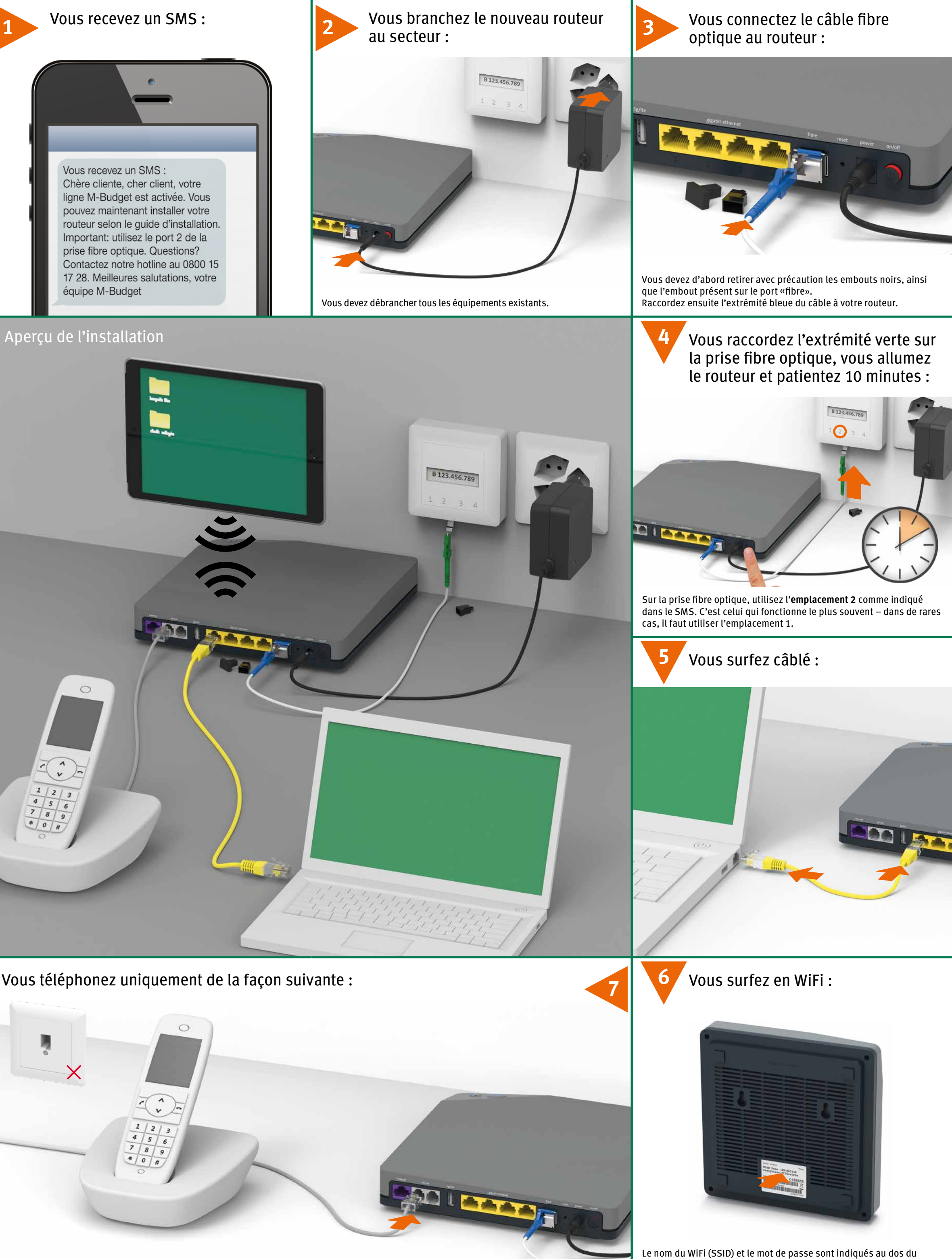

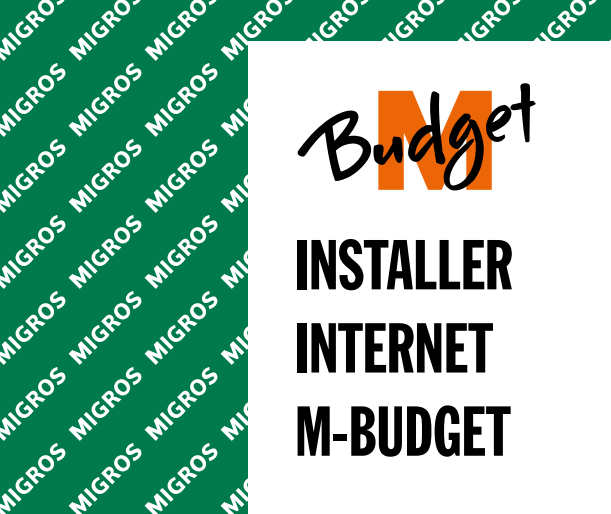

Internos Micros Micros M

interace a Microsoftware and

Marge S Microsoft Marge Ave.

**Mission Mission Americans AMS**<br>Mission AMSES AMSES AND POSTAL AMSES

interest interest interest.

Microsof Microsoftwace

interace wideo threeco threeco threeco threeco threeco threeco threeco threeco three

internet Microsome

interios interios interios

interace interace interace

interace interace interace

internos micros micros

Internet Metal Metal

internet were there as

interace interace interace

interace s micros micros Microsoft

incros incres incress

Too 5 Micked 5 Micked Micked Micked 5 Micked 5 Micked 5 Micked 5 Micked 5 Micked 5 Micked 5 Micked 5 Micked 5 Micked 5 Micked 5 Micked 5 Micked 5 Micked 5 Micked 5 Micked 5 Micked 5 Micked 5 Micked 5 Micked 5 Micked 5 Mick

Interaction and thereon thereon thereon the the second the contraction of the contraction of the contraction of the contraction of the contraction of the contraction of the contraction of the contraction of the contraction

As the door a find co. A find co. A find co. A find co. A find co. A find co. A find co. A find co. A find co. A find co. A find co. A find co. A find co. A find co. A find co. A find co. A find co. A find co. A find co. A

A reade a find one of the construction and one of the construction of the construction of the construction of the construction of the construction of the construction of the construction of the construction of the construc

interas

(version DSL au verso)

10805 10805 10805 10805 10805 110

**Des questions ?**

Ici vous trouverez plus d'informations sur Internet M-Budget : shop.m-budget.migros.ch/fr/aide

which there will were were were were were were

intered s intered s intered intered intered intered intered intered intered.

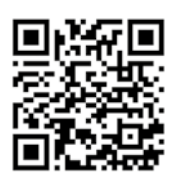

**REMARQUE :** vous ne pouvez recevoir aucun appel fixe si vous éteignez le routeur.

### **Dépannage**

Ros Micros Micros

**1.** Branchez le nouvel appareil en utilisant les câbles fournis.

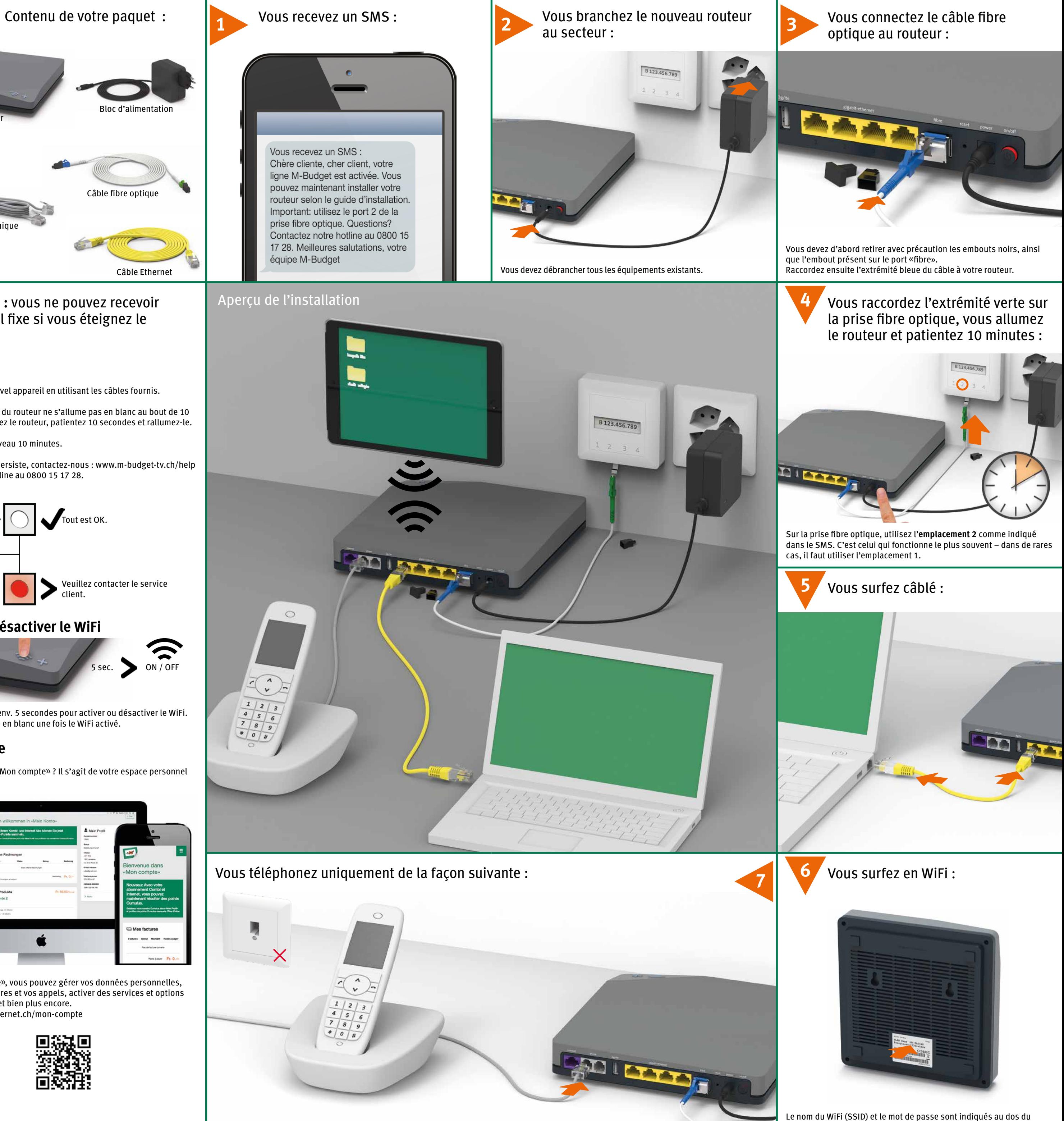

Si le voyant LED du routeur ne s'allume pas en blanc au bout de 10 minutes, éteignez le routeur, patientez 10 secondes et rallumez-le.

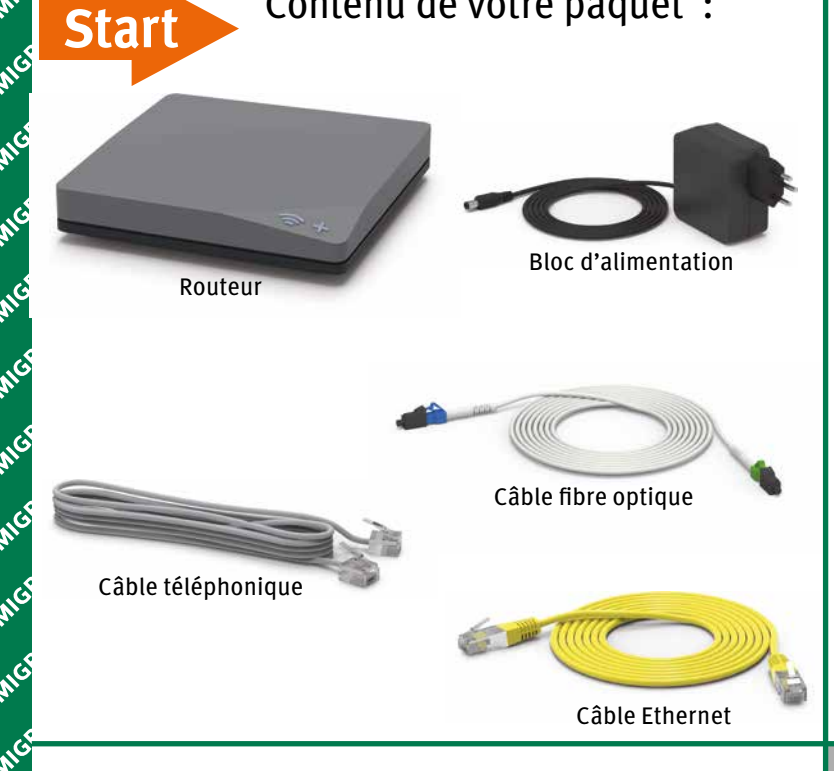

- **2.** Patientez à nouveau 10 minutes.
- **3.** Si le problème persiste, contactez-nous : www.m-budget-tv.ch/help ou via notre hotline au 0800 15 17 28.

Appuyez pendant env. 5 secondes pour activer ou désactiver le WiFi. Le bouton s'allume en blanc une fois le WiFi activé.

# **Mon compte**

Connaissez-vous «Mon compte» ? Il s'agit de votre espace personnel en ligne.

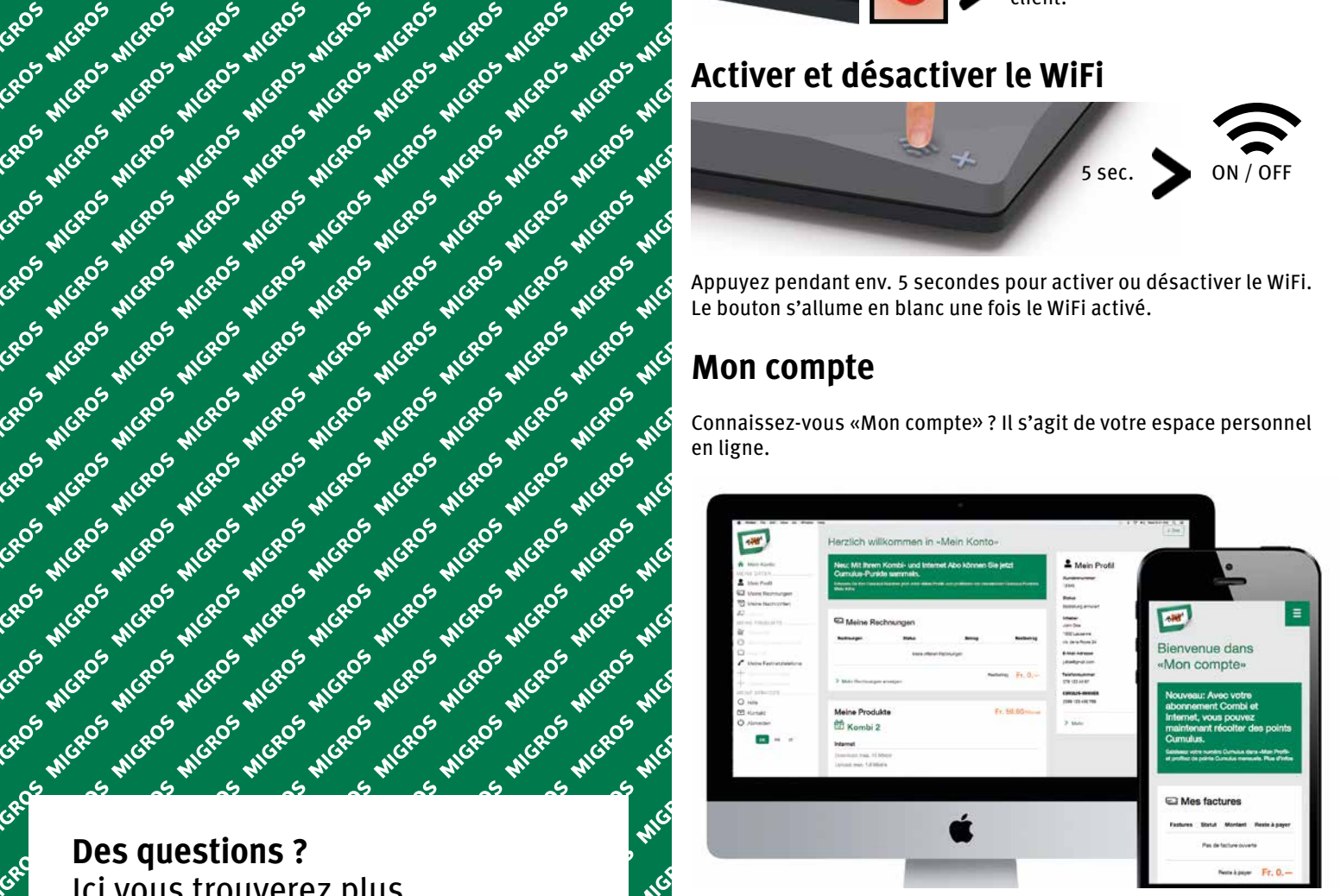

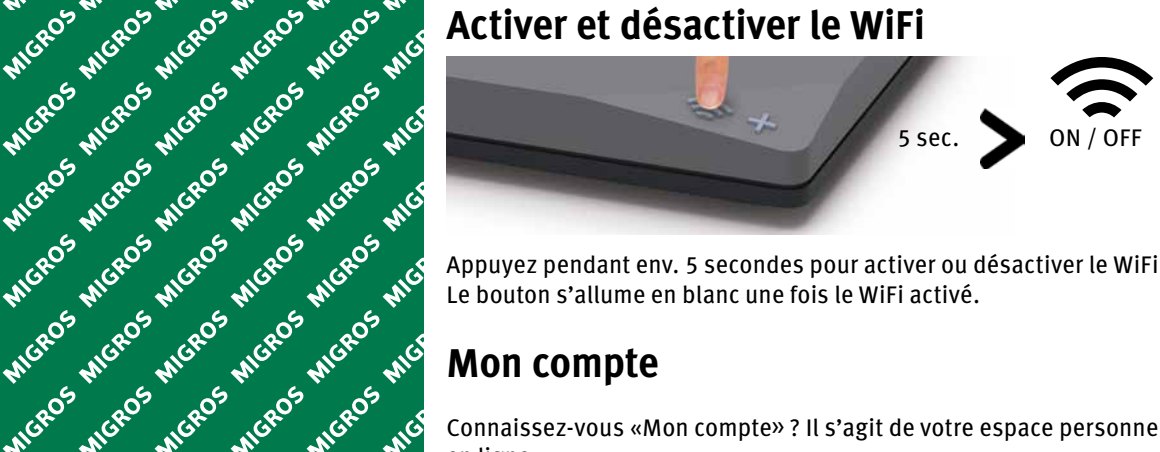

Sous «Mon compte», vous pouvez gérer vos données personnelles, consulter vos factures et vos appels, activer des services et options supplémentaires, et bien plus encore. www.m-budget-internet.ch/mon-compte

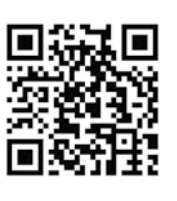

Vous recevez un SMS : Chère cliente, cher client, votre ligne M-Budget est activée. Vous pouvez maintenant installer votre routeur selon le guide d'installation. Important: utilisez le port 2 de la prise fibre optique. Questions? Contactez notre hotline au 0800 15 17 28. Meilleures salutations, votre

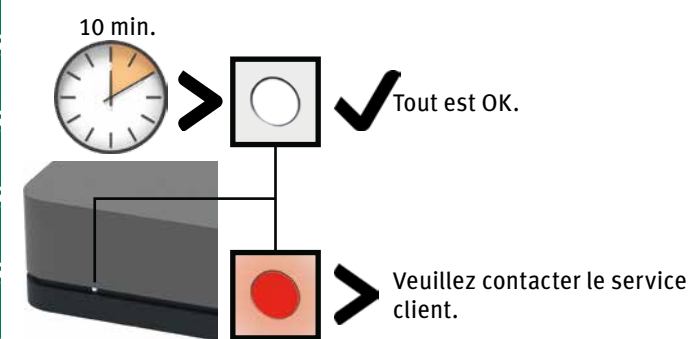

Raccordez les téléphones analogiques et les stations de base DECT à «phone».